## **Quick Guide to Tracking Claims on Batch**

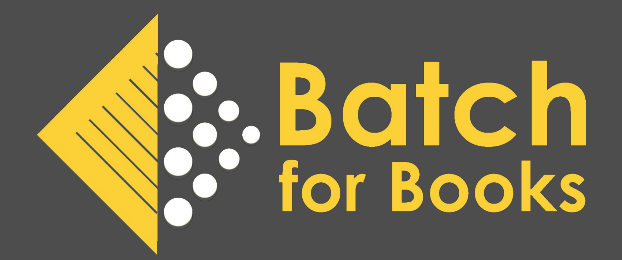

This document will go over how to determine whether or not a publisher has processed and transmitted a claim you made via your Batch portal. Claims can be tracked via Advanced Search by setting different parameters based on the publisher.

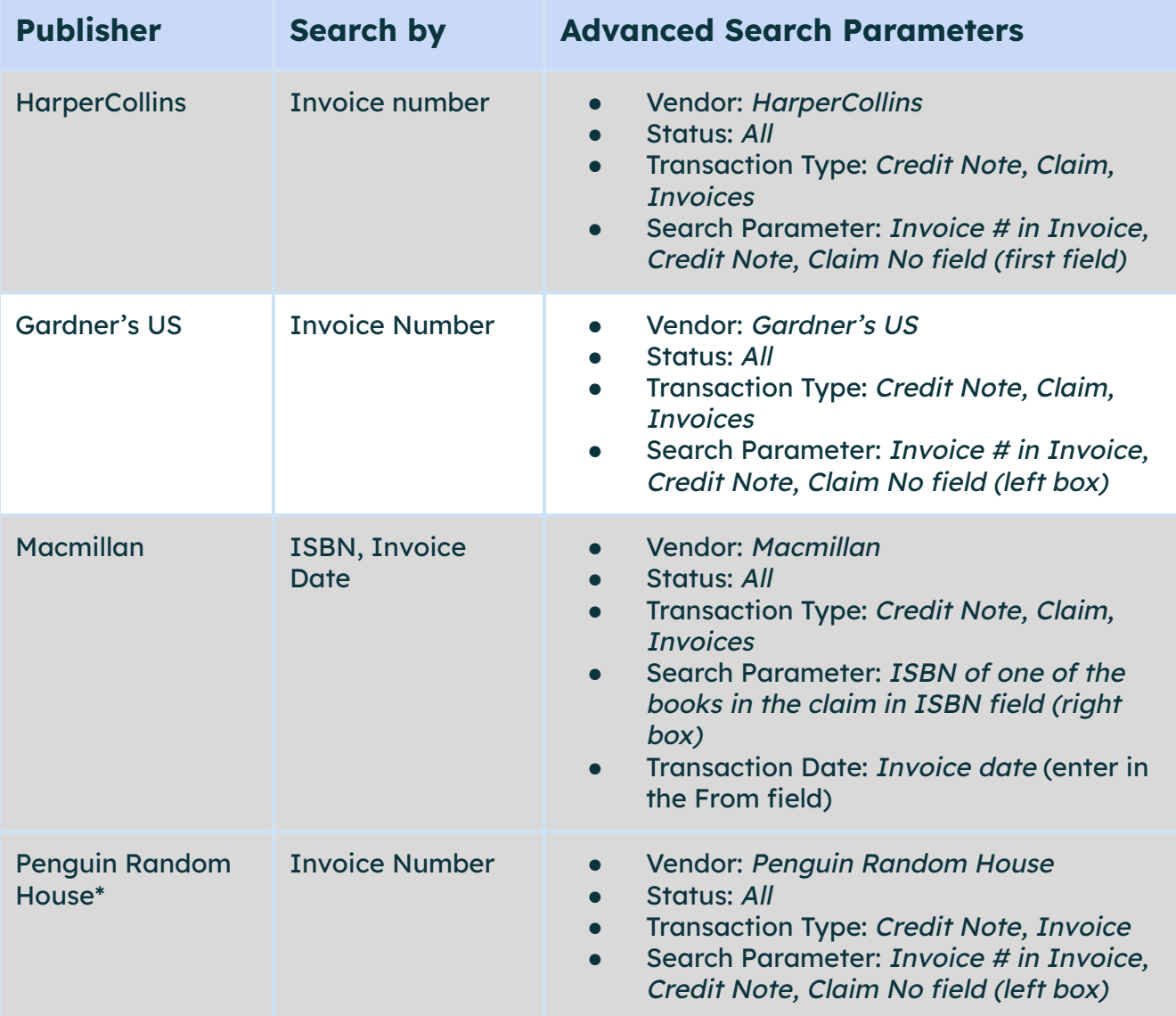

\*Stores cannot make PRH claims through Batch (stores should continue using the PRH .biz site for claims). Even though stores can't submit claims through Batch, it is possible to see on Batch if credit has been issued for claims made through the PRH .biz site.

## **Advanced Search Screen**

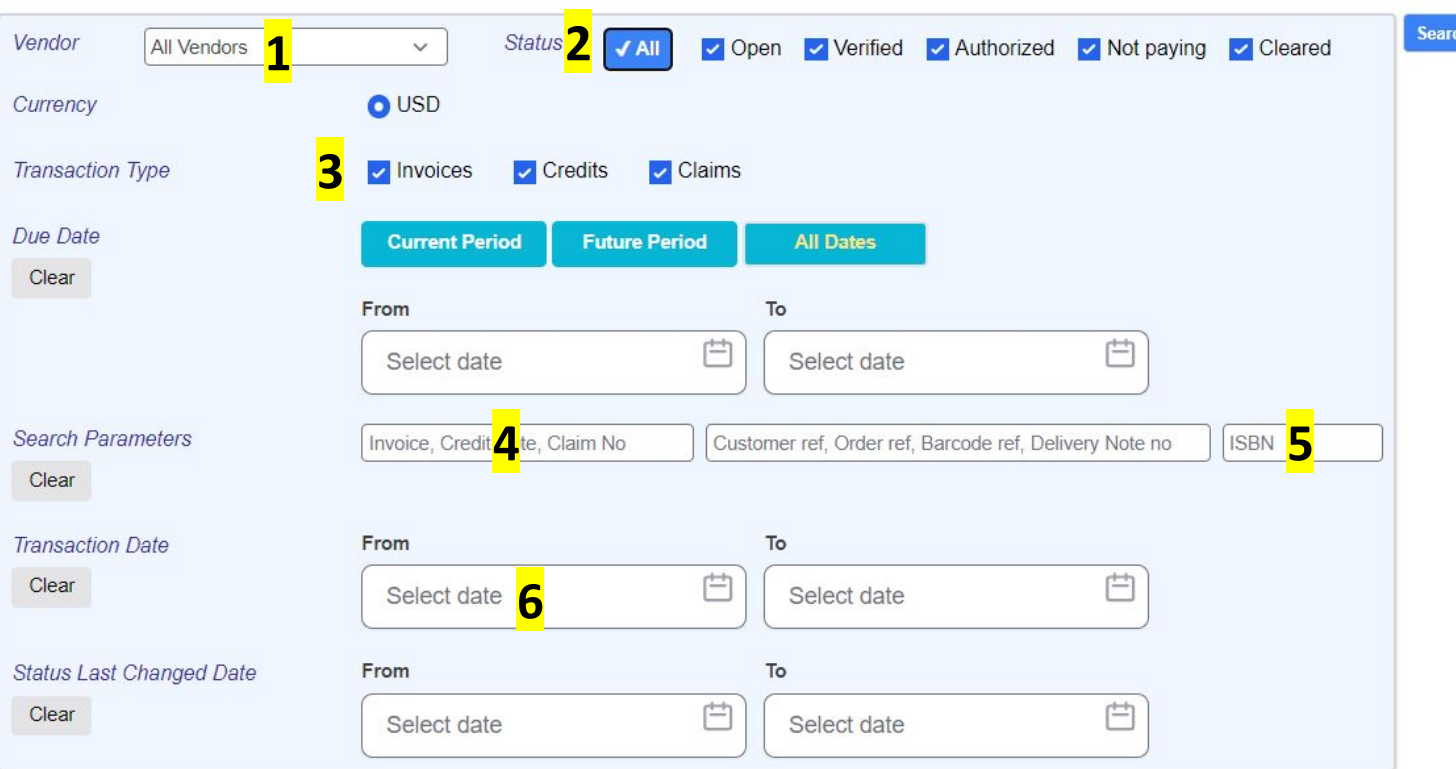

h.

- 1. **Vendor**  select the vendor from the dropdown
- 2. **Status**  always to set to All
- 3. **Transaction type**
	- a. Harper, Macmillan, and Gardner's must select credits and claims (selecting invoices is optional but recommended)
	- b. PRH must select credits and invoices (selecting claims is optional)
- 4. **Invoice #** enter invoice # for Harper, Gardner's US, and PRH searches
- 5. **ISBN**  enter ISBN for Macmillan searches
- 6. **Transaction date** enter invoice date into From field for Macmillan searches

## **Example Result Screen**

Store makes a claim against HarperCollins invoice 82398532 for 4.58 and wants to see if they received the credit for the claim. Using the advanced search parameters outlined above, they see that a credit was issued:

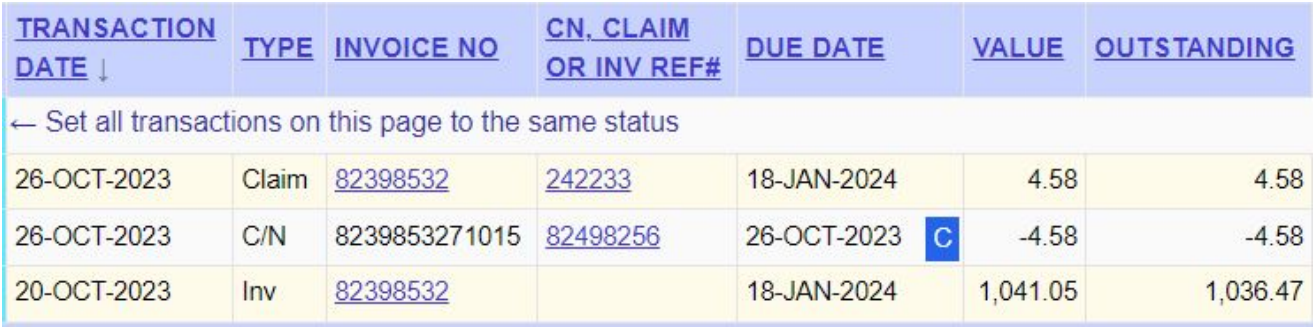

Store could run the same search but not select Invoices as one of the Transaction Types but would still see they received credit for the claim

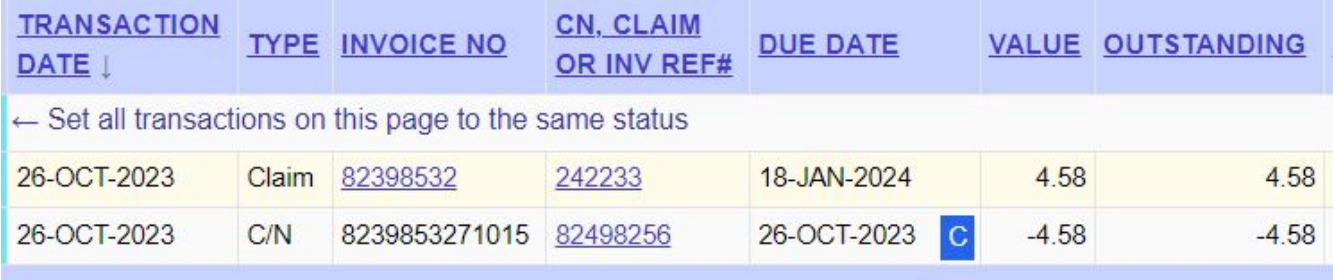